## **Configurer les paramètres de sécurité de votre vidéo**

Procédure détaillée pour restreindre la vidéo à un site Web précis (p.ex.: StudiUM).

De cette manière, vos étudiants ne pourront pas partager le lien vers la vidéo.

Durée de la procédure : 1 à 2 minutes

Par défaut, les vidéos partagées à partir de l'Espace Vidéo **ne sont pas** téléchargeables par les étudiants. À cet égard, aucun paramétrage n'est à faire.

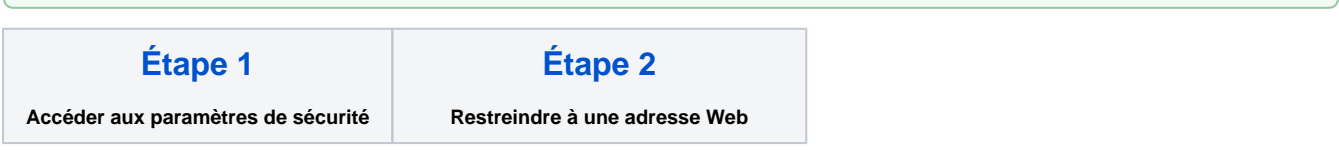

## <span id="page-0-0"></span>**Étape 1 - Accéder aux paramètres de sécurité**

**1.1. À partir de votre bibliothèque multimédia [Ensemble Video](https://espacevideo.umontreal.ca/), cliquez sur l'option "Publier" apparaissant à droite de la vidéo concernée.**

<span id="page-0-1"></span>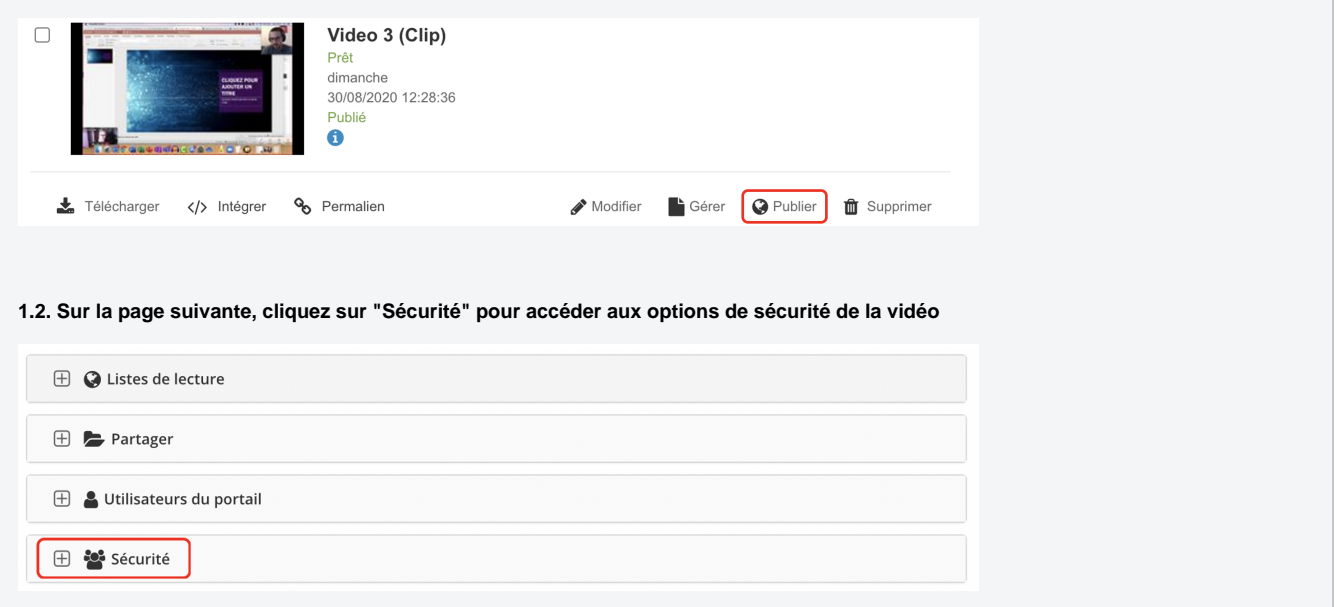

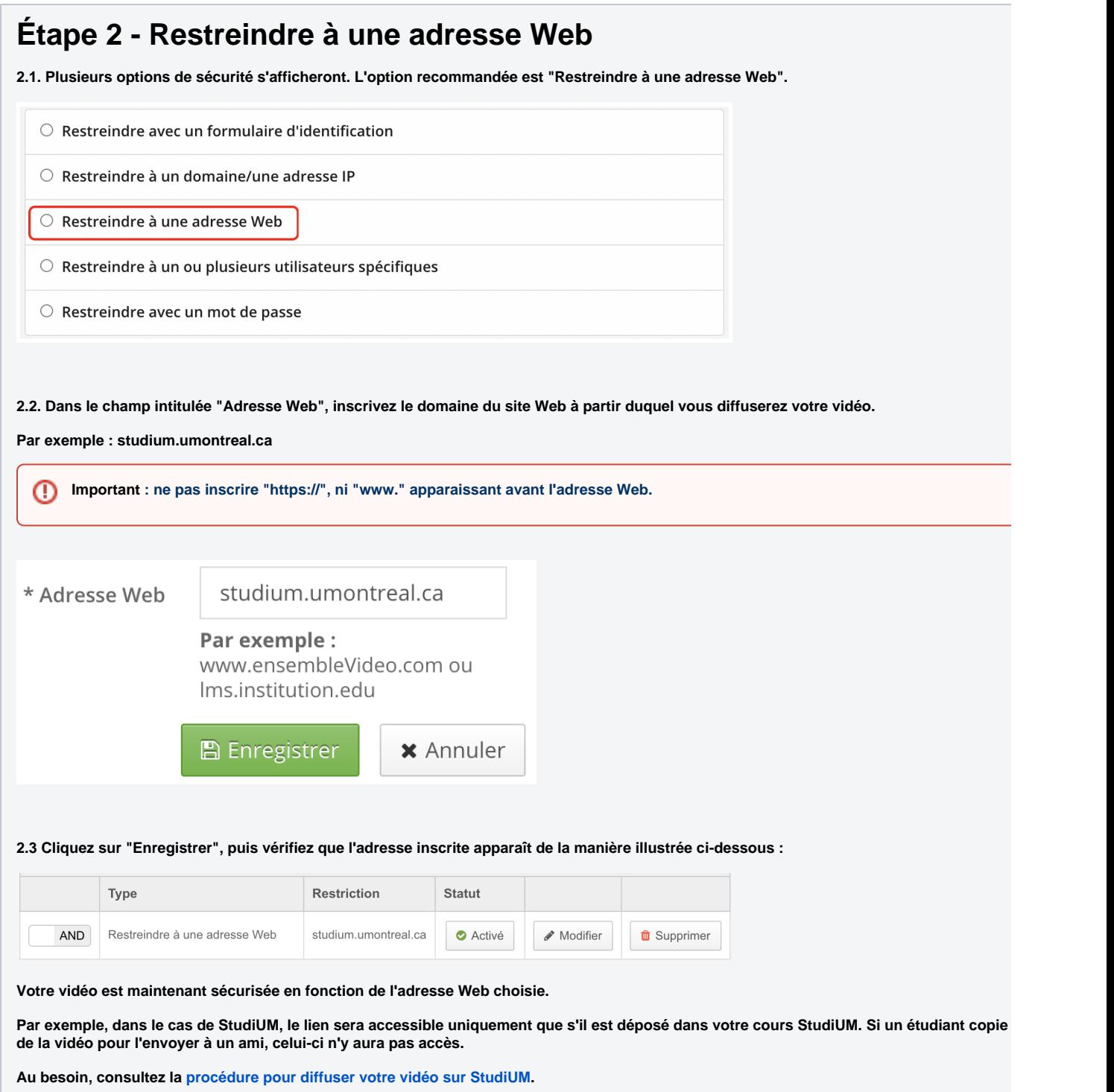

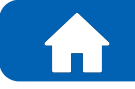

**Revenir à la page principale Accéder aux procéduriers** 

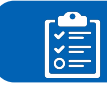